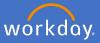

Search for Create Request on the search bar and select Create Request.

|                                                        |      |                  |                                                            | Create Request                                                 |                                |           |                        |          |  |
|--------------------------------------------------------|------|------------------|------------------------------------------------------------|----------------------------------------------------------------|--------------------------------|-----------|------------------------|----------|--|
| 🛱 Flin                                                 | ders | Q Create Request |                                                            | Search Results                                                 |                                |           |                        |          |  |
|                                                        |      |                  |                                                            | Categories                                                     |                                |           | Search Results 1 items |          |  |
|                                                        |      |                  |                                                            | Commo                                                          | 1                              |           | Tasks and Reports      | <b>`</b> |  |
|                                                        |      | Create F         | Request                                                    |                                                                |                                |           | Create Request         | J        |  |
| Click into th<br>request typ<br>and select /           | е    | Request Type ★   | All<br>Request Types by V<br>Request Types with<br>Objects |                                                                | ≣<br>><br>><br>>               |           |                        |          |  |
| Select Requ<br>for Return f<br>Parental Le<br>Employee | rom  | Request Type ★   | Application<br>Leave - Emp                                 | nor Parentar L<br>for Return from<br>ployee<br>r Recognition c | Parental<br>eave<br>m Parental | Leave - E | turn from<br>Imployee  | :=       |  |
| Select OK                                              |      | ок               | Cancel                                                     |                                                                |                                |           |                        |          |  |

Complete the application for Return from Parental Leave - Employee as it applies to you, attach any relevant documentation, select *Submit*.

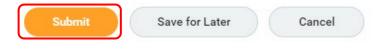

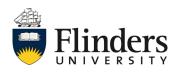